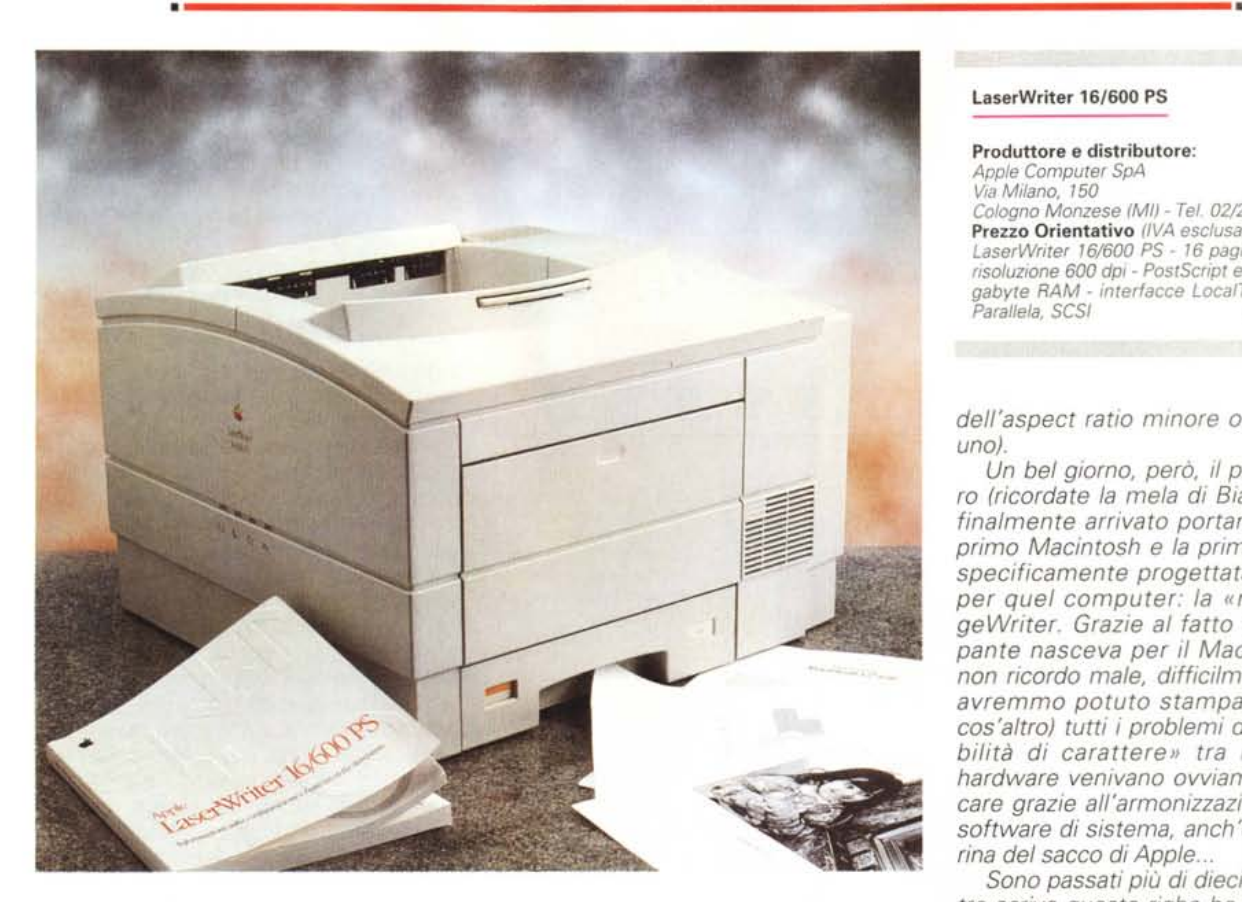

# **lpple Computer LaserWriter 16/600 PS**

**(una stampante non-solo-mae)**

### *di Andrea de Prisco*

*O uando non* mi *occupavo ancora di •• Macintosh ed ero solo un attento (o invidioso?) osservatore esterno di questo affascinante mondo, ero molto attratto dalle spiccate capacità grafiche di quelle macchine più che dalla facilità d'uso* o *per l'interfaccia utente semplice e contemporaneamente evo-Iuta. In particolare ho sempre apprezzato l'accuratezza dei «risultati su carta», sin dal primo momento molto fedeli alla preventiva visualizzazione sullo schermo. Oggi sembrerà senza dubbio banale, ma una decina abbondante di anni fa, prima dell'era Macintosh, il famoso WYSIWYG (what you see* is *what you get, ovvero la fedele corrispondenza tra*

*visualizzazione e risultato finale),* si *poteva in pratica applicare solo ed esclusivamente alla stampa di caratteri non proporzionali su stampanti tutt'altro che grafiche. I font, poi, appartenevano ancora alla fantascienza: se eravamo fortunati riuscivamo <sup>a</sup> stampare* i *caratteri «generici» bold* o *corsivi in una* o *al massimo due dimensioni.*

*Chi voleva cimentarsi con qualche disegnino doveva fare* i *conti (nel vero senso della parola) con un altro problema relativo alla non corrispondenza tra punto visualizzato e punto stampato. In altre parole, noi disegnavamo un cerchio e la stampante tracciava un'ellisse (più stretta* o *più larga a seconda*

## **LaserWriter 16/600 PS**

#### **Produttore e distributore:**

*Apple Computer SpA Via Milano, 150 Cologno Monzese (MI) - Tel. 02/273261* **Prezzo Orientativo** *(IVA esclusa): LaserWriter* 16/600 *PS -* 16 *pagine al mmuto risoluzione* 600 *dpi - PostScript e PCL* 5 - 8 *megabyte RAM - interfacce LocalTalk, Ethernet. Paral/ela, SCSI L,t. 4400000*

*dell'aspect ratio minore* o *maggiore di uno).*

*Un bel giorno, però, il principe azzurro (ricordate la mela di Biancaneve?) è finalmente arrivato portando con* sé *il primo Macintosh e la prima stampante specificamente progettata e costruita per quel computer: la «mitica» 1mageWriter. Grazie al fatto che la stampante nasceva per il Macintosh (e se non ricordo male, difficilmente all'inizio avremmo potuto stampare con qualcos'altro) tutti* i*problemi di «incompatibilità di carattere» tra* i *due mezzi hardware venivano ovviamente a mancare grazie all'armonizzazione a mezzo software di sistema, anch'esso tutta farina del sacco di Apple ..*

*Sono passati più di dieci anni, e mentre scrivo queste righe ho sul mio tavolo la LaserWriter 16/600 PS. Con la sua risoluzione di 600 punti per pollice, la velocità di stampa di* 16 *pagine al minuto, la completa serie di interfacce già installate sulla macchina, da LocalTalk ad EtherTalk senza dimenticare né una sempre utile porta parallela né la possibilità di arrivare alla stampante via TCP/IP* o *Novell NetWare IPX, la compatibilità PostScnjJt e PCL* 5, *la possibilità di aumentare fino a* 32 *megabyte la memoria interna (parte da otto) e/o di installare un hard disk interno da 250 megabyte (oltre a collegarne esternamente fino <sup>a</sup> sette),* i *suoi* <sup>64</sup> *font, <sup>e</sup> tante, tante altre caratteristiche eccezionali di cui parleremo più avanti, non può non essere considerata una vera e propria bomba nel campo delle stampanti laser multipiattaforma. Già, la LaserWriter 16/600 PS, pur essendo una stampante Apple non nasce affatto per essere utilizzata esclusivamente dagli utenti Macintosh ma* si *tratta di una vera e propria stampante di rete di utilizzo generale. Non a caso il software di gestione è fornito sia in versione Macintosh che in versione Windows e buona parte del manuale è comprensibilmente dedicato agli utenti meno fortunati. La sua forza, però, sono gli ambienti misti. tutte le porte presenti sono utilizza bili contemporaneamente senza effettuare*

*alcun settaggio manuale. Man mano che arriva qualcosa da stampare, indipendentemente dalla porta utilizzata, la LaserWriter* 16/600 PS *si metterà a lavoro per fornire, in pochi attimi, il risultato su carta. Così potremo collegare sulla porta LocalTalk una rete di computer per i lavori più semplici, utilizzare il collegamento EtherTalk per i lavori più gravosi, realizzati con Macintosh* o *con macchine Windows* o *Unix, avendo ancora a disposizione una porta parallela per un ulteriore collegamento di questo tipO ad un* PC, *ad un notebook* o se *vogliamo fare gli spiritosi, perché no?, addirittura ad un organizer* o *ad un palmtop che dir si voglia.*

*E* se *tutto questo non vi basta, non una ma mezza ciliegina ancora sulla torta da assaporare. Negli Stati Uniti la Appie commercializza una scheda fax per la LaserWriter* 16/600 PS *che acchiappa pure quello che arriva via telefono stampandolo su carta, in mezzo ai documenti prodotti dalle decine* e *decine di computer collegati in vario modo alla stampante. Purtroppo, per i soliti stramaledetti motivi di omologazione, la stessa scheda non è disponibile sul mercato italiano. Ciò non toglie che ordinandola direttamente (a mezzo fax, tiè) negli Stati Uniti è possibile installarla ugualmente all'interno della LaserWriter* 16/600 PS *acquistata in Italia. L'importante è non collegarla, poi, alla linea telefonica ...*

## *Descrizione esterna*

Pur trattandosi di una vera e propria belva, dimensioni e peso non sono terribilmente esagerate. La sua impronta è un quadrato di circa 43 cm di lato, è alta poco più di trenta centimetri e pesa circa diciotto chili.

Una delle prime avvertenze contenute sul manuale consiglia di non sottovalutare tale aspetto al momento dell'installazione, chiedendo aiuto, se necessario, ad una seconda persona per tirarla fuori dal suo imballo. Nonostante tutto, il design è piuttosto compatto dal momento che il cassetto per la carta è interamente contenuto all'interno e anche i fogli in uscita non occupano spazio all'esterno ma fuoriescono sul lato superiore della stampante. Solo se dobbiamo inserire un foglio singolo o vogliamo utilizzare **il** cassetto multiuso (per 100 fogli normali o 10 buste) è richiesto spazio aggiuntivo dal momento che dobbiamo aprire lo sportello laterale di inserimento. Il cassetto principale, come detto, è incorporato nella stampante ed è situato sul fondo: ospita fino a 250 fogli formato A4. In sua sostituzione possiamo installare un cassetto

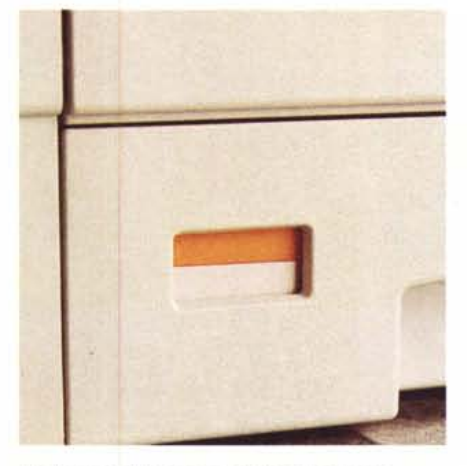

*L'indicatore della carta è situato sul cassetto.*

multiformato o aggiungere un alimentatore universale da 500 fogli che si inserisce sotto la stampante (aumentando l'altezza totale) incastrandosi nelle apposite predisposizioni. Non finisce qui: è previsto anche un alimentatore per buste (fino a 75) che si inserisce lateralmente dopo aver aperto il comparto dell'alimentazione manuale. In tutti i casi, da software possiamo sempre decidere la fonte di alimentazione riguardo tutte le pagine da stampare o differenziando la prima pagina dalle successive. È possibile, ad esempio, tenere in un cassetto la carta intestata e in un altro la carta bianca per stampare i documenti utilizzando quella intestata per il primo foglio e la carta bianca per le pagine

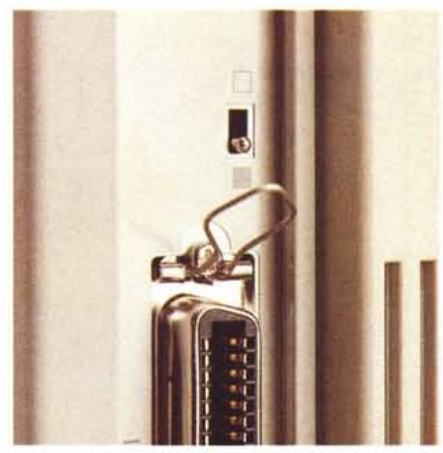

*Il deviatore per le impostazioni personalizzate.*

successive. Questa possibilità è offerta anche con la macchina in configurazione base, utilizzando ad esempio il cassetto principale per la carta bianca e il cassetto multiuso (che contiene fino a 100 fogli) per quella intestata. Il cassetto principale mostra, costantemente, la quantità (approssimativa) di carta ancora presente, grazie ad un indicatore bicolore grigio/arancione collegato con il meccanismo a molla interno al cassetto.

Il lato superiore della stampante, oltre a raccogliere i fogli in uscita (grazie anche ad un braccetto estraibile), ospita il toner. In posizione opposta al cassetto multiuso (buste o fogli) troviamo un altro sportello che ci consente di acce-

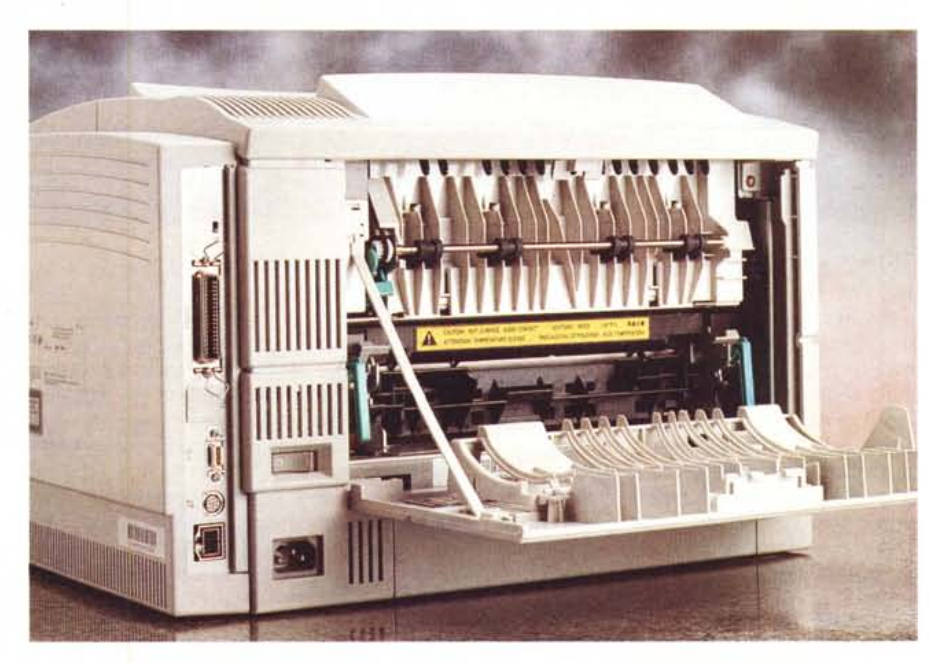

*/I vano rulli di fissaggio accessibile sul retro. Si notano, sulla sinistra, le connessioni disponibili*

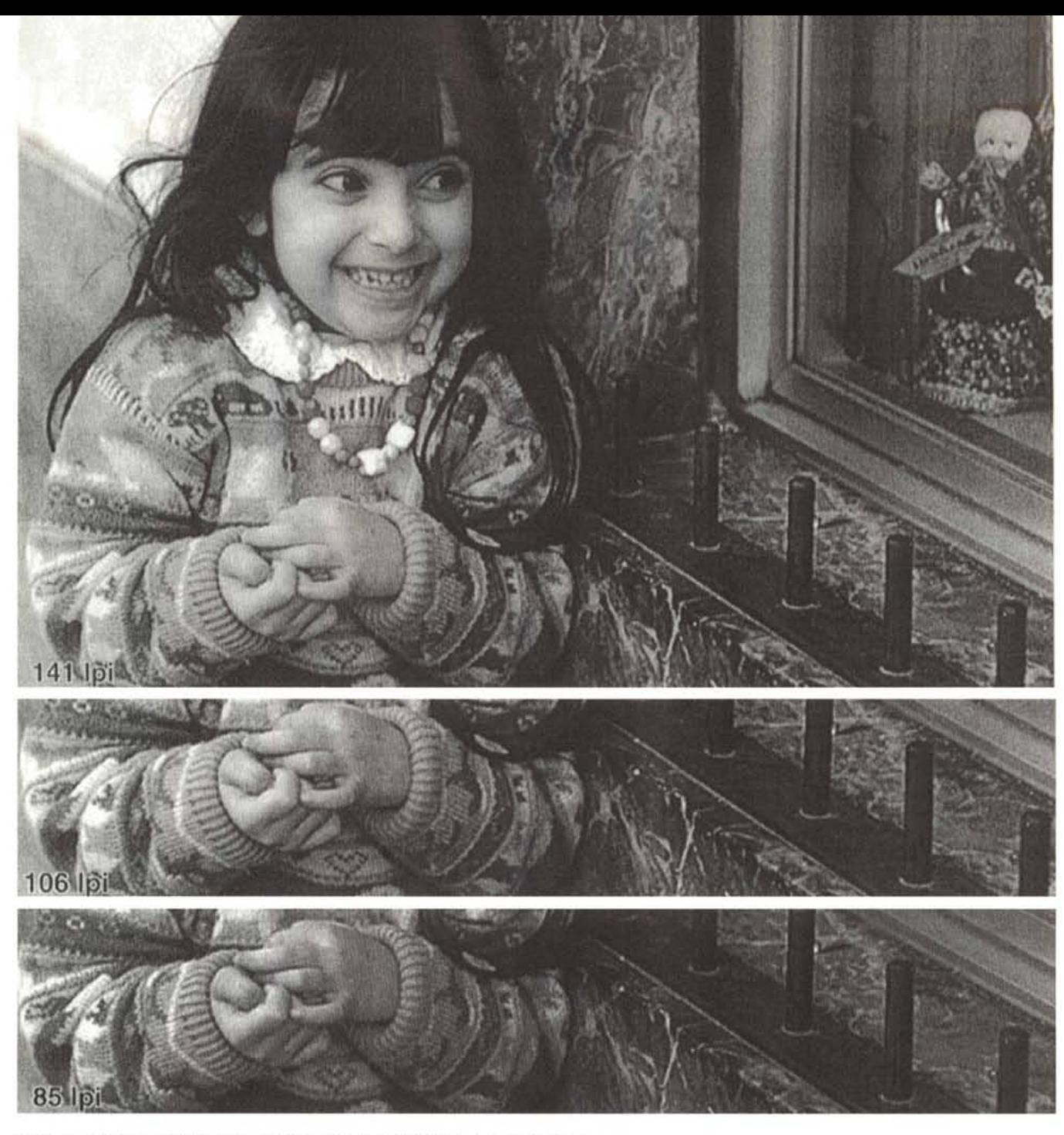

*Tre prove di stampa effettuate utilizzando le tre risoluzioni disponibili per il retino mezze tinte.*

dere al gruppo di fissaggio. Lì dentro possiamo estrarre un foglio eventualmente inceppato o impostare lo spessore della carta utilizzando le apposite levette contenute all'interno. Sempre sul lato posteriore troviamo l'interruttore di alimentazione e tutte le interfacce di collegamento. Queste prevedono una porta LocalTalk, una porta Ether-Talk, una porta parallela e una porta SC-SI per il collegamento di hard disk esterni.

Nonostante l'interruttore di alimentazione si trovi in una posizione non facilmente raggiungibile, possiamo anche

dimenticarci della sua esistenza dal momento che la stampante va automaticamente in standby dopo un tempo definibile dall'utente (compreso tra quindici minuti e quattro ore) per risvegliarsi automaticamente non appena arriva qualcosa da stampare.

Il lato destro, quello opposto alle spie di funzionamento, nasconde l'elettronica di gestione contenente, tra l'altro, un processore RISC AMD 29030 a 25 MHz per la stampa e un 80C186 come processore di I/O. Per accedere all'elettronica è sufficiente svitare una sola vite e sbloccare manualmente il grosso coperchio in plastica. L'operazione si rende è necessaria solo nel caso in cui si debba installare un'espansione di memoria o un hard disk interno di tipo SCSI sul quale caricare i font maggiormente utilizzati per velocizzare la stampa. A proposito di disco rigido, è da segnalare l'incompatibilità software con il contenuto di hard disk già installati su altre stampanti Apple. Dopo l'installazione è necessario in ogni caso rieseguire la formattazione e provvedere a caricare nuovamente i font da utilizzare. Se non si dispone di un disco rigido interno è comunque possibile velocizzare la

## **Esempi di font per LaserWriter 16/600 PS**

IInformazioni Stampante **I** lInformazioni Fonl I Modello: LaserWriter 16/600 PS Numero di font in memoria ROM: **35** Versione PS : 2014,106 Numero di font in memoria RAM: O Informazioni Discho Rigido **I Informazioni Discho Rigido** I II Informazioni 23.4% (1995) 13.4% (1995) 13.4% (1995) 13.4% (1995) 13.4% (1995) 13.4% (1995) 13.4% (1995) 13.4% (1995) 13.4% (1995) 13.4% (1995) 13.4% (1995) 13. Nessun disco collegato

Nome Esempione

Cache utilizzata per caratteri bitmap

## **Font in memoria ROM**

Helvetica-Narrow AbCdEfGhIjKlMnOpQrS1UvWxYz Helvetica·Narrow-Bold AbCdEIGhllKIMnOpQrStUvWxYz Helvetica-Narrow-BoldOblique *AbCdEfGh/jK/MnOpQrStUvWxYz* Helvetica-Narrow·ObIique *AbCdEfGh/jKIMnOpQrStUvWxYz* Times-Boldltalic *AbCdEfGhIjKlMnOpQrStUv Wx Yz* Times-Roman AbCdEfGhIjKlMnOpQrStUvWxYz **ZapfChancery-MediumItalic** *AbCdEfGhIjX{MnOpQ<sub>I</sub>St'llt/W<sub>i</sub>O'z*<br>**ZapfDingbats ∞ ©**+®**+®**⊗ <del>\*</del>☆ \* ☆ ● ★■★□★

AvantGarde-Book AbCdEfGhljKIMnOpQrStUvWxYz AvantGarde-BookOblique *AbCdEfGhljKlMnOpQrStuvWxYz* AvantGarde-Demi AbCdEfGhljKlMnOpQrStUvWxYz AvantGarde-DemiOblique *AbCdEfGh/jK/MnOpQrStUvWxYz* Bookman-Demi AbCdEfGhIjKlMnOpQrStUvWxYz Bookman-Demiltalic *AbCdEfGhIjKlMnOpQrStUvWxYz* Bookman-Light AbCdEfGhIjKlMnOpQrStUvWxYz Bookman.Lightltalic *AbCdEfGhljKIMnOpQrStUv WxYz* Courier AbCdEfGhIjKlMnOpQrStUvWxYz Courier·Bold AbCdEfGhIjKlMnOpQrStUvWxYz Courier.BoldOblique *AbCdEfGhIjKlMnOpQrStUVWxYz* Courier-Oblique *AbCdEfGhIjKlMnOpQrStUvWxYz* Helvetica AbCdEfGhliKIMnOpQrStUvWxYz Helvetica·Bold AbCdEfGhljKIMnOpQrStUvWxYz Helvetica·BoldObIique *AbCdEfGh/jK/MnOpQrStUvWxYz* Helvetlca-ObIlque *AbCdEfGh/jK/MnOpQrStUvWxYz* NewCentury8chlbk.Bold AbCdEfGhIjKlMnOpQrStUvWxYz NewCenturySchlbk-Boldltalic *AbCdEfGhljK1MnOpQrStUvWxYz*  $NewCenturvSchlbk-Italic$   $AbCdEfGhljKlMnOpQrStUvWxYz$ NewCenturySchlbk-Roman AbCdEfGhIjKlMnOpQrStUvWxYz<br>Palatino-Bold AbCdEfGhIjKlMnOpQrStUvWxYz AbCdEfGhIjKlMnOpQrStUvWxYz Palatino-BoldItalic *AbCdEfGhIjKlMnOpQrStUvWxYz* Palatino-Italic *AbCdEfGhIjKlMnOpQrStUvWxYz*<br>
Palatino-Roman AbCdEfGhIjKlMnOpQrStUvWxYz Palatino-Roman <br>AbCdEfGhIjKlMnOpQrStUvWxYz<br>ABX8E¢FnIqKλMvO $\pi$ ΘρΣτΥσΩξΨί AβXδEφΓηΙφΚλΜνΟπΘρΣτΥσΩξΨζ Times-Bold  $AbCdEfGhijKIMnOpQrStUvWxYz$ Times-Italic *AbCdEJGhljKlMnOpQrStUvWxYz*<br>  $\frac{1}{2}$ DO++\*+\*☆米☆米★●★■★□本□米▼\*\*\*\*■●

stampa installando i font nella memoria interna, dove rimarranno disponibili fintantoché la stampante rimarrà accesa (o in standby).

#### *Installazione* e *uso*

Individuata una superficie d'appoggio possiamo estrarre la stampante dall'imballo e procedere alla vera e propria installazione. A questo punto inizia la caccia ai fermi, ai pezzi di cartone, alle strisce di nastro adesivo che proteggono alla perfezione la preziosa stampante durante il trasporto. Tutta l'operazione, comunque, non richiede che alcuni minuti, tenendo sempre sottocchio le indicazioni contenute nel manuale utente. Dal punto di vista hardware non dobbiamo far altro che installare il toner, collegare il cavo di alimentazione, connettere la stampante alla rete di computer esistente ed azionare l'interruttore di accensione. Su ogni macchina collegata alla LaserWriter 16/600 PS (e che, ovviamente, vorrà utilizzarla) dovremo installare il software di gestione che comprende anche i font. È preferibile che su una sola macchina, quella dell'amministratore di rete, venga installata l'applicazione Apple Printer Utility che permette di effettuare tutti gli eventuali i settaggi desiderati, validi per tutte le macchine collegate.

Lanciata Apple Printer Utility vengono visualizzate tutte le stampanti esistenti in rete per consentire all'amministratore di selezionare quella desiderata, La finestra successiva mostra un menu di quattro voci con le quali possiamo accedere ad altrettanti sottomenu.

«Informazioni Stampante» mostra, come prevedibile, alcune indicazioni relative all'apparecchio. Queste riguardano il nome sulla rete, il modello, la versione delle ROM, il numero di serie PostScript e il numero di pagine stampate.

Tramite il menu «Preferenze Stampante» possiamo cambiare nome della macchina in rete, installare o rimuovere font in RAM o sul disco rigido, stampare una pagina di stato ad ogni accensione della stampante, definire la densità di stampa (più chiara o più scura, tipo fotocopiatrice), impostare il timeout per porre la macchina in standby.

Il terzo menu, «Operazioni Standard», permette di indicare il formato di default della carta, conoscere la risoluzione massima (nel caso nostro 600 dpi), impostare FinePrint e PhotoGrade per una migliore resa dei caratteri e dei livelli di grigio (per quest'ultimi definire anche la frequenza di retino tra 85 e 141 Ipi). Possiamo, inoltre, per ogni possibile interfacciamento, impostare la stampante in modo che mantenga il collegamento con il computer fino a quando non vengono stampate tutte le pagine di un documento per consentire agli utenti un diretto controllo del processo di stampa. Alternativamente è possibile interrompere la comunicazione non appena è terminata l'elaborazione del documento in stampa in modo da aumentare la velocità: in questo caso la stampante può iniziare l'elaborazione del documento successivo pur non avendo ancora finito di stampare quello corrente.

o O

c.

ìi: o O

'" Pagina 1

Il menu «Parametri di Comunicazione» ci permette di selezionare la zona AppleTalk dalla quale è possibile accedere alla stampante, conoscere l'indirizzo Ethernet, configurare l'indirizzo IP del protocollo TCP/IP, definire i settaggi del selettore di personalizzazione. Sul retro della stampante, non ne avevamo parlato, è presente un piccolo deviatore a due posizioni che permette di cambiare rapidamente alcune impostazioni di comunicazione, Nella sua posizione inferiore imposta i settaggi standard, nella posizione superiore utilizza le impostazioni personalizzate tramite l'applicazione Apple Printer Utility. Per ogni porta e per ogni possibile interfacciamento possiamo indicare il linguaggio utilizzato (PostScript o PCL 5), l'autoselezione del linguaggio, o disabilitare l'interfacciamento per evitare inutile sovraccarico

## MACINTOSH

LASERWRITER 16/600 PS Opzioni di Stampa  $T1 - 82$  $nK$ **Annulla** Stampa: Colori/Grigi Calibrati In basso è visibile la fi-Biuto Errori PostScript<sup>m</sup>: Riassumi a video v nestra per caricare i font sulla stampante. FinePrint<sup>m</sup>: Si qui a lato le opzioni di stampa previste per la PhotoGrade<sup>74</sup>: Si LaserWriter 16/600 PS Scelta Rutomatica Rlimentazione: Default v Registra

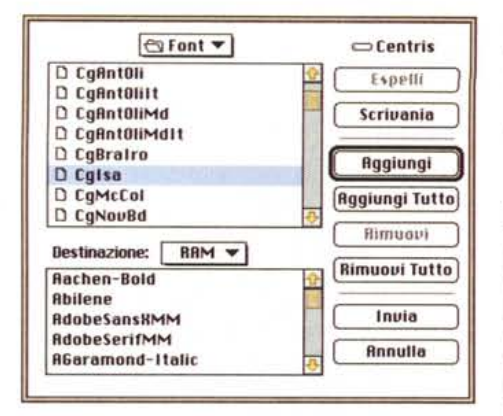

elaborativo (ad esempio con l'interfacciamento NetWare la stampante invia continuamente pacchetti di questo tipo anche se non riceve messaggi NetWare). Per l'interfaccia parallela, oltre al linquaggio utilizzato, possiamo impostare la velocità della porta (tra «Veloce» e «Compatibile») e impostare il protocollo tra «Normale», «Raw», «Binario» e «TBCP».

Terminata l'installazione e gli eventuali settaggi (effettuabili sia da Macintosh che da Windows), la stampante è pronta per produrre stampe di elevata qualità. Grazie a PhotoGrade (utilizzabile solo dopo aver installato ulteriori quattro megabyte di RAM all'interno della stampante) è possibile ottenere una migliore qualità delle immagini con più livelli di grigio, maggiore contrasto e nitidezza.

Ogni utente collegato può autonomamente decidere se utilizzare o meno (per ogni documento stampato) le tecnologie PhotoGrade e FinePrint o selezionare la scelta di default effettuata

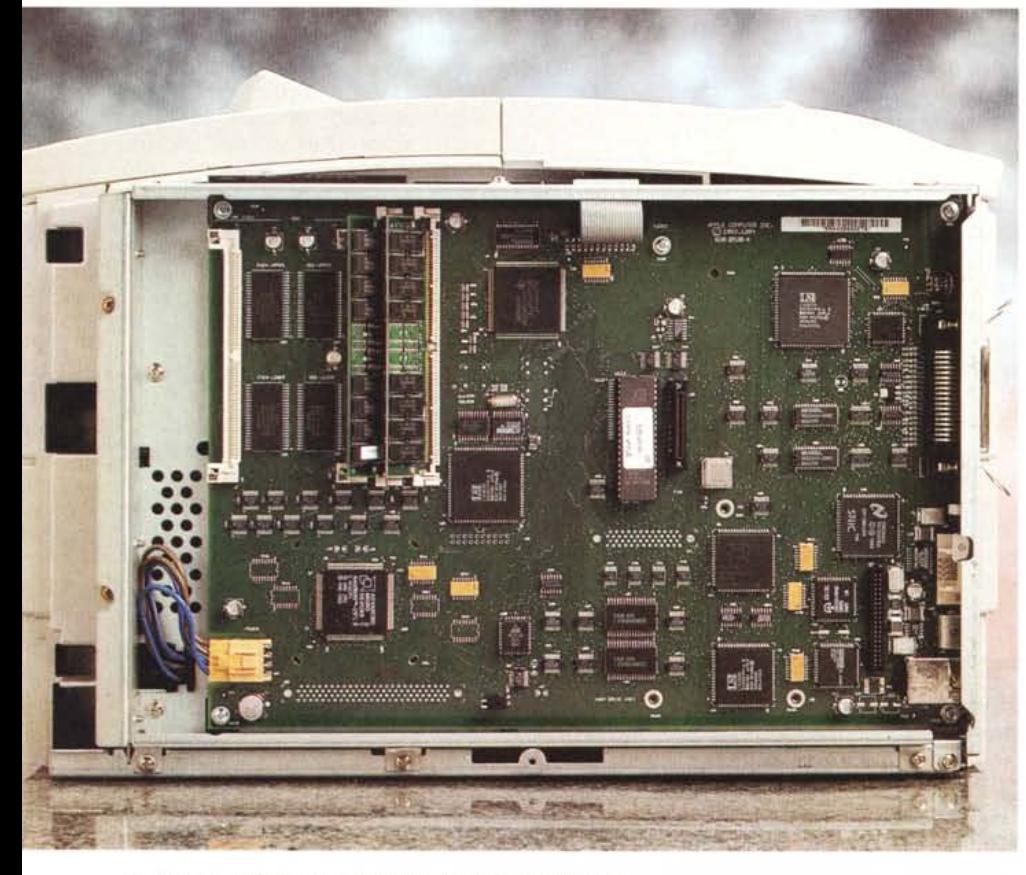

L'elettronica è facilmente accessibile svitando una sola vite

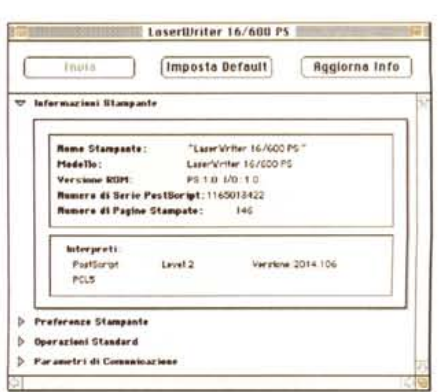

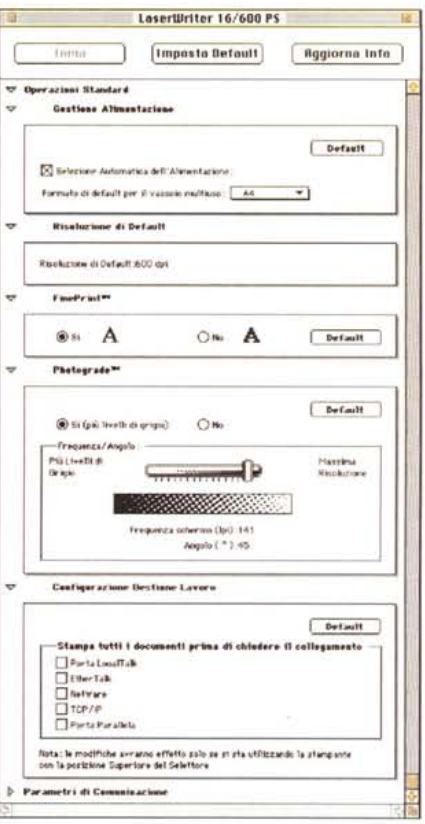

L'Apple Printer Utility e i suoi numerosi sottomenu.

dall'amministratore. Discorso analogo per la scelta automatica dell'alimentazione della carta: quando la LaserWriter 16/600 PS esaurisce la carta disponibile in uno dei cassetti passa automaticamente ad un altro cassetto o al vassojo multiuso. Questa opzione è molto utile quando si utilizza nei vari alimentatori carta dello stesso tipo, ma può creare qualche problema quando si utilizzano carte o formati diversi. Che senso avrebbe, infatti, stampare la parte iniziale di un documento sulla carta bianca e la parte finale dello stesso sulla carta intestata solo perché la prima è esaurita?

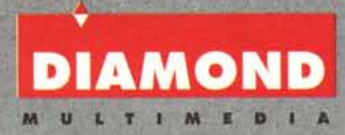

## "QUANDO LA QUALITÀ È PREZIOSA"

Dall'Azienda leader nel settore delle schede grafiche accellerate, tutta "<br>| l'esperienza e la professionalità possibili... per un turbinio di colori. Prodotti "made in USA" e con la garanzia di ben 5 anni.

## **DI PIÙ NON SI PUÒ.**

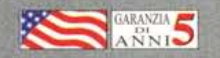

SpeedStar Pro SE 1 MB DRAM (Cirrus Logic 5430) Vesa o PCI £ 224.000<br>
Stealth64 VLB 1MB DRAM (S3 Vision864) Vesa o PCI £ 283.000<br>
Stealth64 VLB 2MB VRAM (S3 Vision964) Vesa o PCI £ 611.000<br>
Viper SE 2MB VRAM (Weitek P9100)

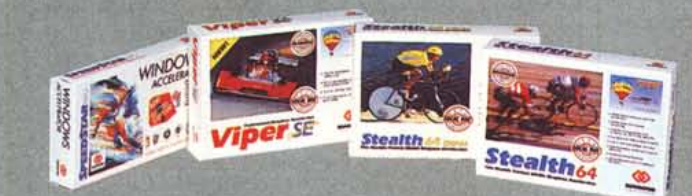

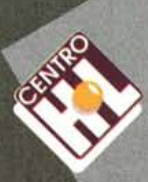